# **ST 165**

# **ТЕХНИЧЕСКОЕ ОПИСАНИЕ И ИНСТРУКЦИЯ ПО ЭКСПЛУАТАЦИИ**

# **СОДЕРЖАНИЕ**

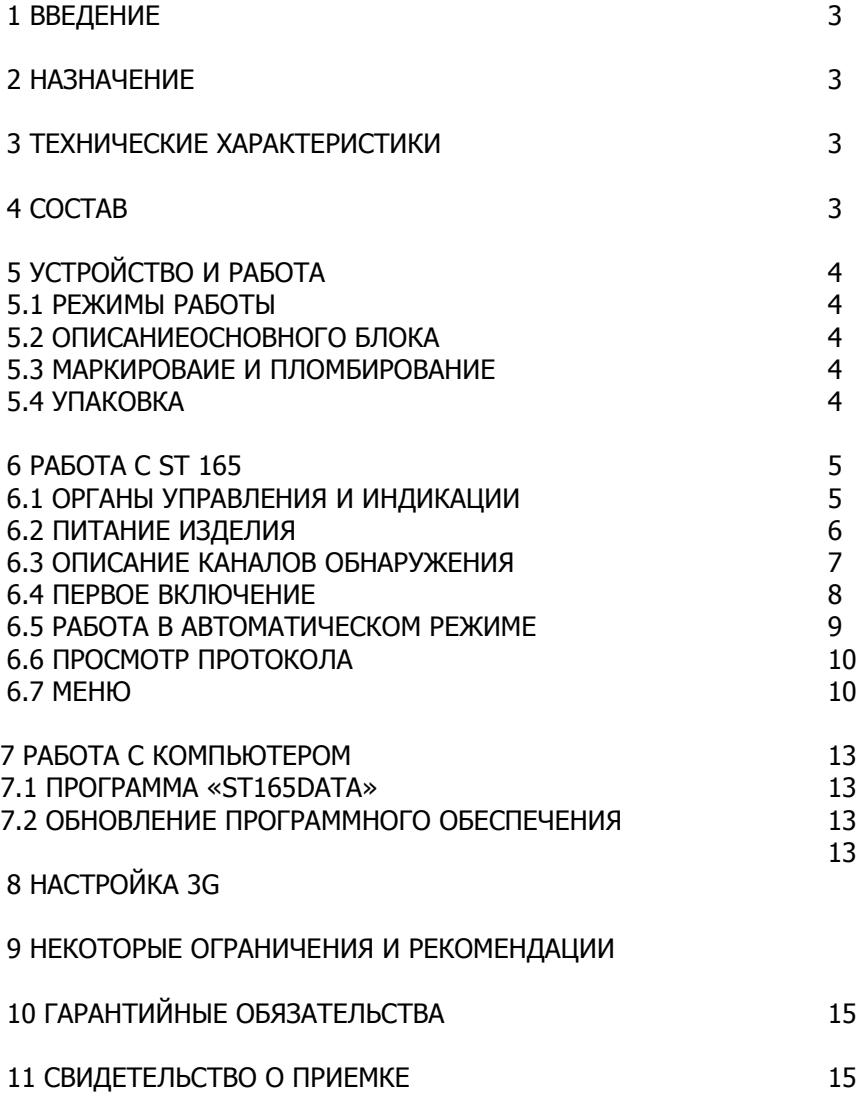

#### **1 ВВЕДЕНИЕ**

Данный документ содержит информацию необходимую для правильной эксплуатации изделия ST 165.

Перед началом эксплуатации ST 165 внимательно прочтите и сохраните его в качестве используемого в дальнейшем справочного пособия.

Любая часть информации, содержащаяся в данном документе, может быть изменена без предварительного уведомления.

Производитель оставляет за собой право вносить изменения в конструкцию изделия, не ухудшающие его потребительских свойств.

### **2 НАЗНАЧЕНИЕ**

ST165 предназначен для обнаружения и идентификации переносных радиопередающих устройств стандартов сотовой связи (сотовые телефоны и модемы GSM 900, 1800, UMTS), беспроводной передачи данных (WI FI и BLUETOOTH) и беспроводных телефонов (DECT). В дальнейшем по тесту все перечисленные устройства будут объединены под названием **ЦРПУ**- цифровые радиопередающие устройства.

Дополнительно обеспечивается индикация уровня сигналов БАЗОВЫХ СТАНЦИЙ (в дальнейшем по тексту **БС**) и интенсивность обмена данными.

ST165 сохраняет работоспособность и соответствие параметров нормам технических условий при температуре окружающей среды от -10 до +35°С и влажности воздуха, не превышающей 95%.

## **3 ТЕХНИЧЕСКИЕ ХАРАКТЕРИСТИКИ**

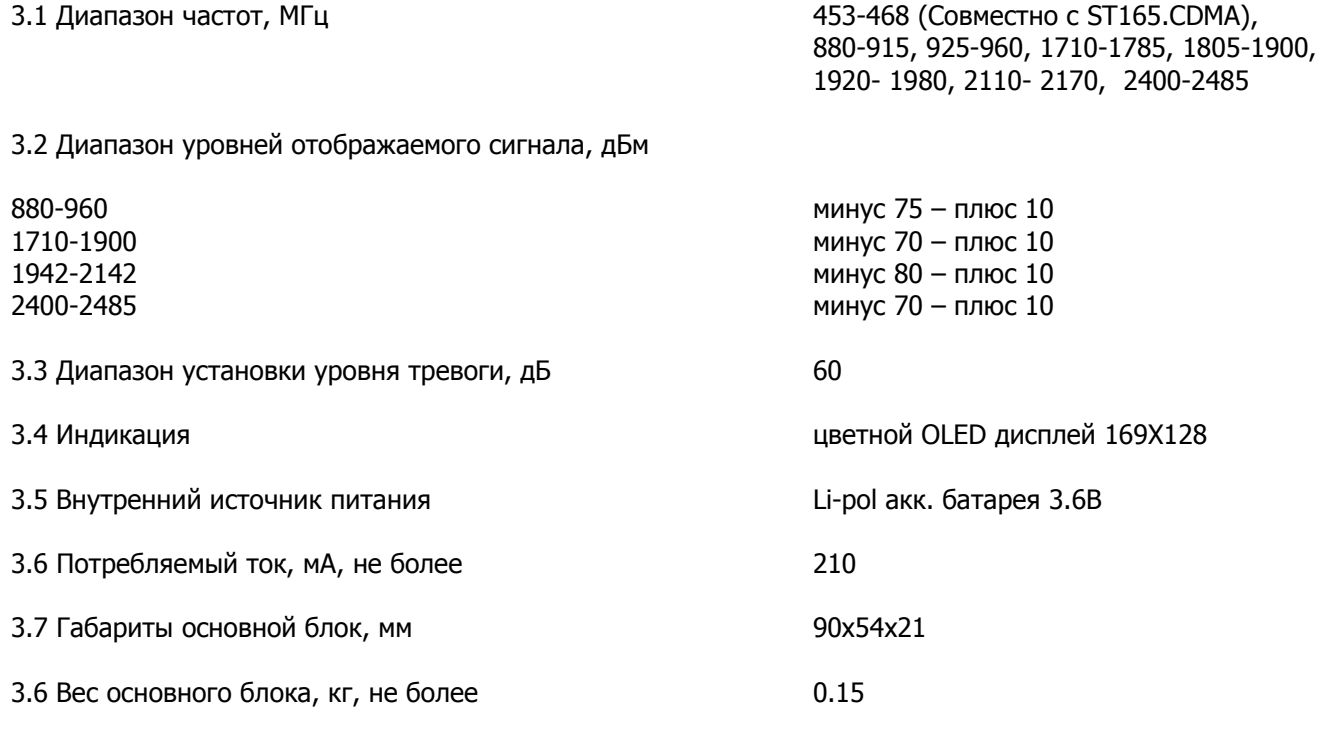

## **4 СОСТАВ**

В комплект изделия входят следующие компоненты:

- 1. Основной блок
- 2. ВЧ антенна
- 3. Кабель USB
- 4. Зарядное устройство/блок питания
- 5. FLASH носитель

# **5 УСТРОЙСТВО И РАБОТА**

По принципу действия ST165 представляет собой приемник прямого преобразования с цифровым управлением и выводом информации на цветной OLED дисплее. Управление осуществляется с использованием шестикнопочной клавиатуры.

Обнаружение сигналов осуществляется последовательным просмотром частотных диапазонов обнаруживаемых стандартов передачи данных. Порог обнаружения и количество просматриваемых диапазонов выбирается пользователем.

Идентификация сигналов осуществляется на основе анализа временных параметров продетектированных сигналов.

Специальное программное обеспечение **«ST165PС DATA» обеспечивает работу ST165 под управлением PC, что расширяет** возможности пользователя по визуализации полученной информации, ее сохранению и последующему анализу.

#### **5.1 РЕЖИМЫ РАБОТЫ**

ST165 имеет два основных режима работы: АВТОМАТИЧЕСКИЙ и РУЧНОЙ Дополнительным режимом является ПРОСМОТР ПРОТОКОЛА.

**5.1.1 АВТОМАТИЧЕСКИЙ РЕЖИМ** предназначен для автоматического обнаружения ЦРПУ при превышении ими заданного пользователем порога срабатывания. При разрешении записи информация о сигнале записывается в протокол событий. Предусмотрена работа по расписанию.

**5.1.2 РУЧНОЙ РЕЖИМ** обеспечивает возможность просмотра одного из стандартов. Индицируются уровень сигнала и временная диаграмма.

Данный режим предназначен для определения:

- местоположения **ЦРПУ**;

- значения уровней порога срабатывания для последующей работы в АВТОМАТИЧЕСКОМ РЕЖИМЕ. ПРОСМОТР УРОВНЯ СИГНАЛОВ **БС** возможен только в этом режиме.

#### **5.1.3 РЕЖИМ ПРОСМОТР ПРОТОКОЛА**

Предназначен для просмотра протокола событий, произошедших в результате работы изделия в АВТОМАТИЧЕСКОМ РЕЖИМЕ. Индицируется время наступления события, его длительность, тип события, уровень сигнала.

#### **5.2 ОПИСАНИЕ ОСНОВНОГО БЛОКА**

На передней поверхности расположены цветной графический индикатор и клавиатура.

На верхней поверхности основного блока размещены SMA разъем для подсоединения ВЧ антенны и MINI DIN разъем для подключения дополнительных ВЧ модулей.

На левой поверхности размещены разъем USB и разъем для подключения дополнительных устройств индикации или исполнительных устройств.

#### **5.3 МАРКИРОВАНИЕ И ПЛОМБИРОВАНИЕ**

Для маркировки используется шильд, установленный на задней крышке основного блока. На нем, методом металлографии, нанесено:

- название изделия;

- серийный номер;

- логотип производителя - «Сигнал-Т».

#### **5.4 УПАКОВКА**

Для транспортировки и хранения компоненты изделия размещается в прямоугольной коробке из гофрированного картона.

Для удобной и надежной укладки компонентов изделия предусмотрены пенополиуретановые прокладки.

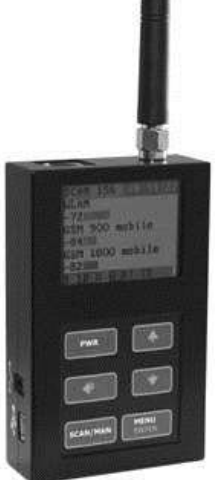

## **6 РАБОТА С ST 165**

#### **6.1 ОРГАНЫ УПРАВЛЕНИЯ И ИНДИКАЦИИ**

**6.1.1 ИНДИКАЦИЯ** результатов работы отображается на цветном графическом OLED дисплее с разрешением 160X128.

Индикация, общая для основных режимов работы выделена фиолетовым цветом и состоит из:

- расположенных в правом верхнем углу дисплея индикатора состояния источника питания (см. п. 6.2), признака работы по расписанию (если выбрано) и часов реального времени (часы-минуты);

- строчки в нижней части дисплея, отображающие сокращенные названия выбранных пользователем для работы стандартов цифровой передачи данных.

**9** – GSM 900 **18**- GSM 1800 **3G**- 3G (UMTS) **W**- WI- WI (WLAN) **BT**- BLUETOOTH **DT**-DECT

Рис 1 ● 16.25 9 18 3G W BT DT 24

**2.4**- отличные от WLAN и BLUETOOTH устройства, работающие в диапазоне 2.4-2.485 ГГЦ (например, беспроводные видеокамеры, СВЧ печи), так же интенсивность передачи данных (трафик) в данном диапазоне частот.

В случае выбора для работы данного вида сигнала название выделяется черным цветом, если не выбрано- серым. При выполнении условий тревоги для данного вида сигнала поле за названием выделяется красным цветом.

#### **6.1.2 Индикация в АВТОМАТИЧЕСКОМ РЕЖИМЕ**

В этом режиме происходит автоматическое последовательное переключение между каналами, идентификация сигнала и измерение его уровня, сравнение с установленным порогом. Возможна одновременная индикация уровня сигнала в одном, двух или трех каналах. В случае превышения порогового уровня в данном канале (однократного или многократного) в течении времени более значения «минимальной длительности» (задается в меню), то выполняется условие тревожной индикации, которая отображается в виде подсветки красным цветом соответствующего канала в нижней строке статуса, а также записью информации о событии в протокол (если такая запись разрешена). Кроме того, синхронно действует звуковая тревожная индикации, если она разрешена в меню. Надо отметить, что запись события и индикация в строке статуса будет иметь место, даже если число каналов с превышением порога больше трех. При этом текущая индикация уровня в остальных каналах (больше трех) будет отсутствовать.

После прекращения выполнения условия тревожной индикации (падении уровня сигнала ниже порогового), новое тревожное событие в данном канале будет возможно только через время, которое больше значения «задержка события» (задается в меню).

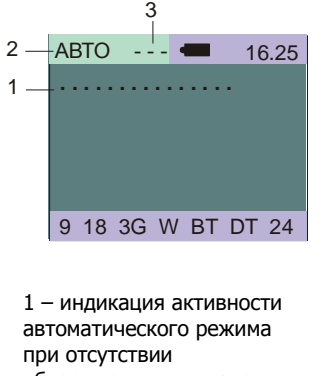

обнаруженных сигналов 2 - выбранный режим 3- запрещение записи в протокол событий

Рис. 2

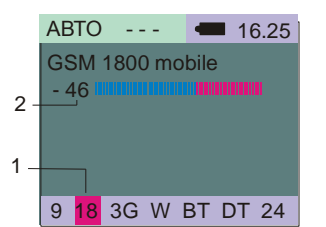

1-Дополнительная индикация обнаруженного сигнала GSM 1800 2- численное значение уровня сигнала

Рис 3

#### **6.1.3 Индикация в РУЧНОМ РЕЖИМЕ**

Индикация уровня сигнала представлена в цифровом и графическом видах. В цифровом виде индицируется оценочное значение мощности радиосигнала относительно антенного входа в dBm. Диапазон значений от -95 dBm до +10 dBm. Значение -95 dBm соответствует условию отсутствия идентифицируемого сигнала. В графическом виде данное значение отображается на многосегментной двухцветной шкале. Левая часть шкалы отображена синим цветом, правая - красным. Красным цветом отображаются сегменты, соответствующие уровню, который превышает пороговый уровень, задаваемый в меню. 1

С клавиатуры производится ручной выбор канала для постоянной индикации уровня. Выбор возможен из числа каналов, разрешенных в меню. Под индикатором уровня на дисплее в графическом виде отображается двухцветная диаграмма изменения уровня сигнала с течением времени. Красным цветом отображаются участки диаграммы, где уровень сигнала превышает пороговый.

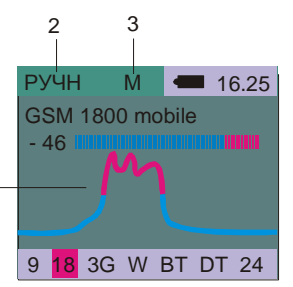

1 Диаграмма уровня сигнала в зависимости от времени

2 выбранный режим 3 контроль **ЦРПУ**

#### **6.1.4 Управление**

Функции кнопок управления приведены в таблице 1

Таблица 1

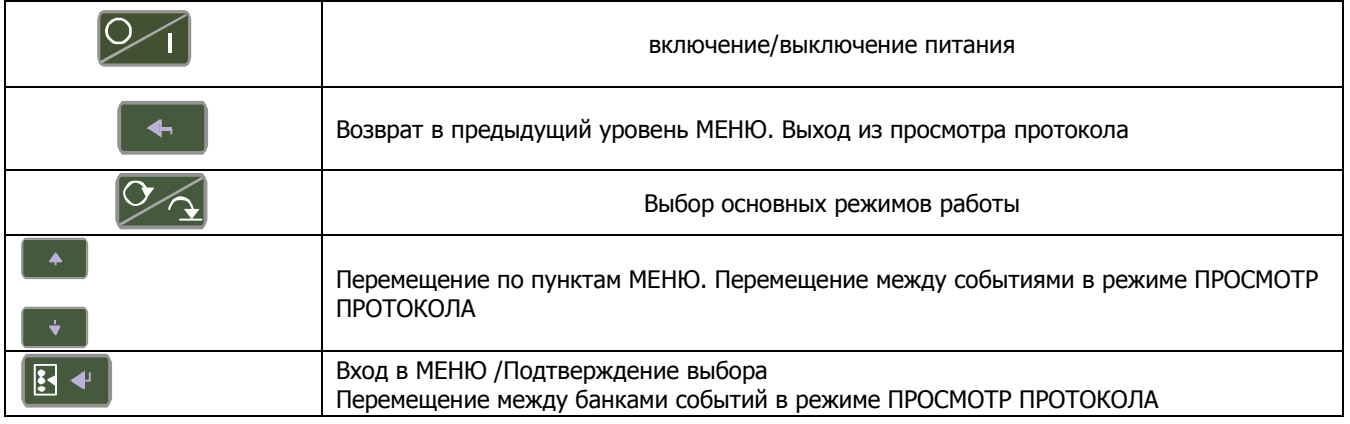

#### *Техническое описание и инструкция по эксплуатации ST 165*

**Включение** и выключение ST165 производится нажатием кнопки «PWR». При включении кратковременно появляется сообщение

"ST165 Version X.X.

,где X.X.- номер версии установленного программного обеспечения.

#### **6.2 ПИТАНИЕ ИЗДЕЛИЯ**

Питание ST165 осуществляется от:

- от встроенного LI-Pol аккумулятора;
- блока питания/ зарядного устройства;
- USB порта РС.

При работе от встроенной аккумуляторной батареи ее состояние отображает пиктограмма АБ  $\rm{q}$ 

Полностью заштрихованное изображение соответствует полностью заряженной аккумуляторной батареи. Полностью обесцвеченная и мигающая пиктограмма, соответственно состояние батареи близкое к полному разряду.

При полном разряде аккумуляторной батареи на экране, на десять секунд, появится надпись: «АККУМУЛЯТОР РАЗРЯЖЕН».

Время работы со свежезаряженной аккумуляторной батареей составляет около 3 часов.

Для обеспечения длительного времени работы аккумуляторной батареи не допускайте, по возможности, ее полного разряда.

При использовании блока питания/зарядного устройства или работы через USB порт пиктограмма

аккумуляторной батареи сменится на пиктограмму DC

#### **6.2.1 Заряд аккумулятора**

Подключите зарядное устройство/блок питания к разъему USB основного блока.

Подключите зарядное устройство/блок питания к сети 220В.

Процессу заряда, при выключенном изделии, будет соответствовать, в течении десяти секунд, надпись: «ЗАРЯД АККУМУЛЯТОРА», при включенном – бегущие сегменты пиктограммы АБ.

По окончании заряда появится надпись: «АККУМУЛЯТОР ЗАРЯЖЕН».

Время полного заряда от зарядного устройства составляет порядка 2.5 ч, от USB порта - около 12часов.

#### **6.3 ОПИСАНИЕ КАНАЛОВ ОБНАРУЖЕНИЯ ST 165**

В АВТОМАТИЧЕСКОМ и РУЧНОМ РЕЖИМАХ доступны для обнаружения следующие каналы:

**GSM 900 mobile** (9) – работа GSM телефона в режиме передачи в диапазоне 900MГц;

**GSM 1800 mobile** (18) – работа GSM телефона в режиме передачи в диапазоне 1800 MГц;

**3G (UMTS) mobile** (3G) – работа GSM-3G телефона в режиме передачи в диапазоне 1940-1960MГц;

**DECT mobile** (DT) – работа DECT телефона в режиме передачи в диапазоне 1900MГц;

**WLAN mobile** (W) – работа Wi-Fi модулей (а также всех других устройств с импульсным радиоизлучением за исключением Bluetooth) в режиме передачи данных в диапазоне 2400;

**BLUETOOTH** (BT) – работа Bluetooth модулей в режиме передачи данных в диапазоне 2.4ГГц;

**Traffic** (W) – показывает оценочный уровень интенсивности передачи данных в диапазоне 2400 MHz (любые импульсные устройства, работающие в этом диапазоне, например, Wi-Fi и Bluetooth модули и т.д.);

**FM 2.4 GHz** (24) – работа радиопередатчиков с постоянным радиоизлучением в диапазоне 2.4ГГц (например, беспроводные видеокамеры).

В РУЧНОМ РЕЖИМЕ доступна оценка уровня радиоизлучения БАЗОВЫХ СТАНЦИЙ (БС): **GSM 900 base** (9) – работа базовой GSM станции в режиме передачи в диапазоне 900 MHz; **GSM 1800 base** (18) – работа базовой GSM станции в режиме передачи в диапазоне 1800 MHz; **3G1 (UMTS) base** (3G) – работа базовой GSM-3G станции в режиме передачи в диапазоне 1945 MHz; **3G2 (UMTS) base** (3G) – работа базовой GSM-3G станции в режиме передачи в диапазоне 1950 MHz; **3G3 (UMTS) base** (3G) – работа базовой GSM-3G станции в режиме передачи в диапазоне 1955 MHz; **DECT base** (DT) – работа базовой DECT станции в режиме передачи в диапазоне 1900 MHz;

**WLAN AP** (W) – работа точки доступа Wi-Fi сети в виде передачи синхроимпульсов в диапазоне 2400 MHz; **6.3.1 Детальное описание каналов обнаружения**

#### 6.3.1.1 GSM 900 mobile и GSM 1800 mobile.

Индикация уровня сигнала происходит при идентификации наличия импульсов с длительностью характерной для GSM стандарта. Цикл измерения составляет 30 ms. При выполнении условия идентификации, индикатор покажет квазипиковую амплитуду обнаруженного импульса.

Для 900MHz: пороговая чувствительность -75dBm, динамический диапазон 85dB.

Для 1800MHz: пороговая чувствительность -70dBm, динамический диапазон 80dB.

#### 6.3.1.2 GSM 900 base и GSM 1800 base

В данных каналах происходит квазипиковое измерение уровня сигнала. Цикл измерения составляет 30ms. Для 900MHz: пороговая чувствительность -85dBm, динамический диапазон 95dB. Для 1800MHz: пороговая чувствительность -80dBm, динамический диапазон 90dB.

#### 6.3.1.3 3G (UMTS) mobile

В данном канале происходит квазипиковое измерение уровня сигнала. Цикл измерения составляет 15ms. Пороговая чувствительность в канале -85dBm, динамический диапазон 95dB.

#### 6.3.1.4 3Gx (UMTS) base

Здесь 3Gx может принимать значения 3G1, 3G2, 3G3, что соответствует разным частотным диапазонам для трех UMTS базовых станций. В данном канале происходит квазипиковое измерение уровня сигнала. Цикл измерения составляет 5 ms.

Пороговая чувствительность в канале -85dBm, динамический диапазон 95dB.

#### 6.3.1.5 DECT mobile и DECT base

В данных каналах индикация уровня сигнала происходит при идентификации наличия импульсов с длительностью характерной для DECT стандарта, различных для мобильного телефона и базовой станции). Цикл измерения составляет 30ms. При выполнении условия идентификации, индикатор покажет квазипиковую амплитуду обнаруженного импульса.

Пороговая чувствительность в канале -80dBm, динамический диапазон 90dB.

#### 6.3.1.6 Группа каналов передачи в диапазоне 2.4ГГц

#### 6.3.1.6.1 WLAN AP

В данном канале индикация уровня сигнала происходит при идентификации наличия синхроимпульсов характерной для «базовой станции» Wi-Fi сети (WLAN AP – wireless LAN access point). Цикл измерения составляет 120ms. При выполнении условия идентификации, индикатор покажет квазипиковую амплитуду обнаруженного импульса.

Пороговая чувствительность в канале -80dBm, динамический диапазон 90dB.

#### 6.3.1.6.2 WLAN mobile

В данном канале индикация уровня сигнала происходит при наличии любых импульсных сигналов, длительность которых не подпадает под условие идентификации WLAN AP и BLUETOOTH. Это, как правило сигналы мобильного WLAN устройства, WLAN AP, а также различного оборудования, работающего в диапазоне 2.4ГГц в импульсном режиме, такие как беспроводные компьютерные мыши, джойстики и т.д. Цикл измерения составляет 120ms. При выполнении условия идентификации, индикатор покажет квазипиковую амплитуду обнаруженных импульсов.

Пороговая чувствительность в канале -85dBm, динамический диапазон 95dB.

#### 6.3.1.6.3 BLUETOOTH

В данном канале индикация уровня сигнала происходит при идентификации наличия импульсов с длительностью характерной для Bluetooth стандарта, различаемой для передачи файлов и аудиоданных с гарнитуры Bluetooth. Цикл измерения составляет 120ms. При выполнении условия идентификации, индикатор покажет квазипиковую амплитуду обнаруженных импульсов.

Пороговая чувствительность в канале -75dBm, динамический диапазон 85dB.

#### 6.3.1.6.4 FM 2.4 GHz

В данном канале происходит измерение уровня постоянной составляющей без учета всех импульсных сигналов. Цикл измерения составляет 120ms.

Пороговая чувствительность в канале -85dBm, динамический диапазон 95dB.

#### 6.3.2.6.5 Traffic

Данный индикатор позволяет обнаружить интенсивность передачи любых цифровых данных в диапазоне 2.4ГГц. Этот индикатор НЕ ПОКАЗЫВАЕТ уровень сигнала. Косвенно он связан с уровнями в каналах WLAN mobile и BLUETOOTH. Результат отображается в диапазоне от 0% до 99%. При этом значения с результатом <10% означают незначительную активность передачи данных. Значения с результатом >50% соответствуют большому потоку цифровых данных. Например, таким образом можно обнаружить работу Wi-Fi видеокамеры, для которых характерен высокий объем передаваемых данных. Причем в зависимости от удаления до мобильного WLAN или WLAN AP возможно определение направления прокачки потоковых данных (из компьютера или в компьютер).

#### **6.4 ПЕРВОЕ ВКЛЮЧЕНИЕ**

Подсоедините ВЧ антенну к основному блоку.

Включите изделие нажатием на кнопку «PWR».

В случае появления надписи: «АККУМУЛЯТОР РАЗРЯЖЕН» зарядите аккумулятор (См. п. 6.2.1).

Установите текущее время на внутренних часах ST165. Данная установка

производится из МЕНЮ (См. п. 6.7 Таблица 4).

После включения изделие по умолчанию перейдет в АВТОМАТИЧЕСКИЙ РЕЖИМ с ЗАВОДСКИМИ УСТАНОВКАМИ:

- контроль всех типов **ЦРПУ**: GSM 900, GSM 1800, 3G, WI FI, BLUETOOTH, DECT;

-контроль активности в диапазоне 2.4ГГц

- пороги (минус дБ): GSM 900 – 55, GSM 1800 – 55, 3G (UMTS) – 65, WI- FI (WLAN) -15, BLUETOOTH – 65, DECT-45, 2.4 ГГц – 65;

- запись в протокол событий запрещена.

Индикация на дисплее бегущей дорожки (Рис. 2) говорит об отсутствии в месте приема сигналов, превышающих установленный порог. Включите сотовый телефон стандарта GSM на расстоянии не менее одного метра от ST165и проконтролируйте появление на экране информации об обнаруженном сигнале подобной показанной на рис. 3.

Индикация уровня сигнала представлена в цифровом и графическом видах. В цифровом виде индицируется оценочное значение мощности радиосигнала относительно антенного входа в dBm. Диапазон значений от -95 dBm до +10 dBm. В графическом виде данное значение отображается на многосегментной двухцветной шкале. Левая часть шкалы отображена синим цветом, правая - красным. Красным цветом отображаются сегменты, соответствующие уровню, который превышает пороговый уровень, задаваемый в МЕНЮ.

Значение -95 dBm соответствует условию отсутствия идентифицируемого сигнала (См. рис.2).

Перейдите в РУЧНОЙ РЕЖИМ. Нажатием на кнопки Просмотрите уровни и временные диаграммы сигналов **ЦРПУ**. На двухцветной диаграмме изменения уровня сигнала с течением времени красным цветом отображаются участки диаграммы, где уровень сигнала превышает пороговый.

Переведите ST165 в режим просмотра **БС**. Для этого выберите в МЕНЮ

данную опцию (МЕНЮ - ТИП ПЕРЕДАТЧИКА – БАЗОВЫЙ СТАНЦИИ).

Оцените уровни и временные диаграммы **БС**.

На этом действия, при первом включении, можно считать законченными.

#### **6.5 РАБОТА В АВТОМАТИЧЕСКОМ РЕЖИМЕ**

Исключите из рассмотрения ненужные диапазоны. Это позволит уменьшить

вероятность пропуска сигналов, так как анализ диапазонов ведется последовательно.

Общее время цикла при условии выбора всех диапазонов составляет 375мс. При этом 40мс – служебный обмен данными (клавиатура и индикация). Время анализа GSM 900, 1800 и 3G составляет 40мс, трафика WI FI, BLUETOOTH, трафики WI FI и BLUETOOTH – 150мс.

Установите порог обнаружения исходя из значений, полученных в результате работы в РУЧНОМ РЕЖИМЕ.

Разрешите, при необходимости, запись в ПРОТОКОЛ СОБЫТИЙ (МЕНЮ - ПРОТОКОЛ-ЗАПИСЬ). Проконтролируйте смену знака «---«на счетчик событий «000» в поз. 3 рис. 2. Теперь при выполнении условий тревоги информация о событии будет фиксироваться в энергонезависимой памяти ST 165. Память состоит из 30 банков. Максимальное число событий в одном банке 999. При необходимости начать запись в НОВЫЙ БАНК необходимо выбрать данную опцию в МЕНЮ. Банк под номером 1 всегда имеет самые новые события, под номером 30 самые старые.

Через МЕНЮ задается время, в течении которого с момента появления нового сигнала все последующие изменения уровня (исчезновение, появление) будет рассматриваться как один сигнал (время задержки). Это реализовано с целью предотвращения необоснованного заполнения протокола информацией об одном сигнале, например, вследствие кратковременного экранирования источника сигнала проходящими людьми.

В случае использовании ST165в качестве устройства управления изделиями, предназначенными для подавления сигналов ЦРПУ рекомендуется установить задержки время не менее 8сек. Это предотвратит необоснованные кратковременные включения/выключения выходных радиопередающих блоков устройств подавления.

Обеспечена возможность установки минимального длительности события, которое будет фиксироваться в памяти ST165.

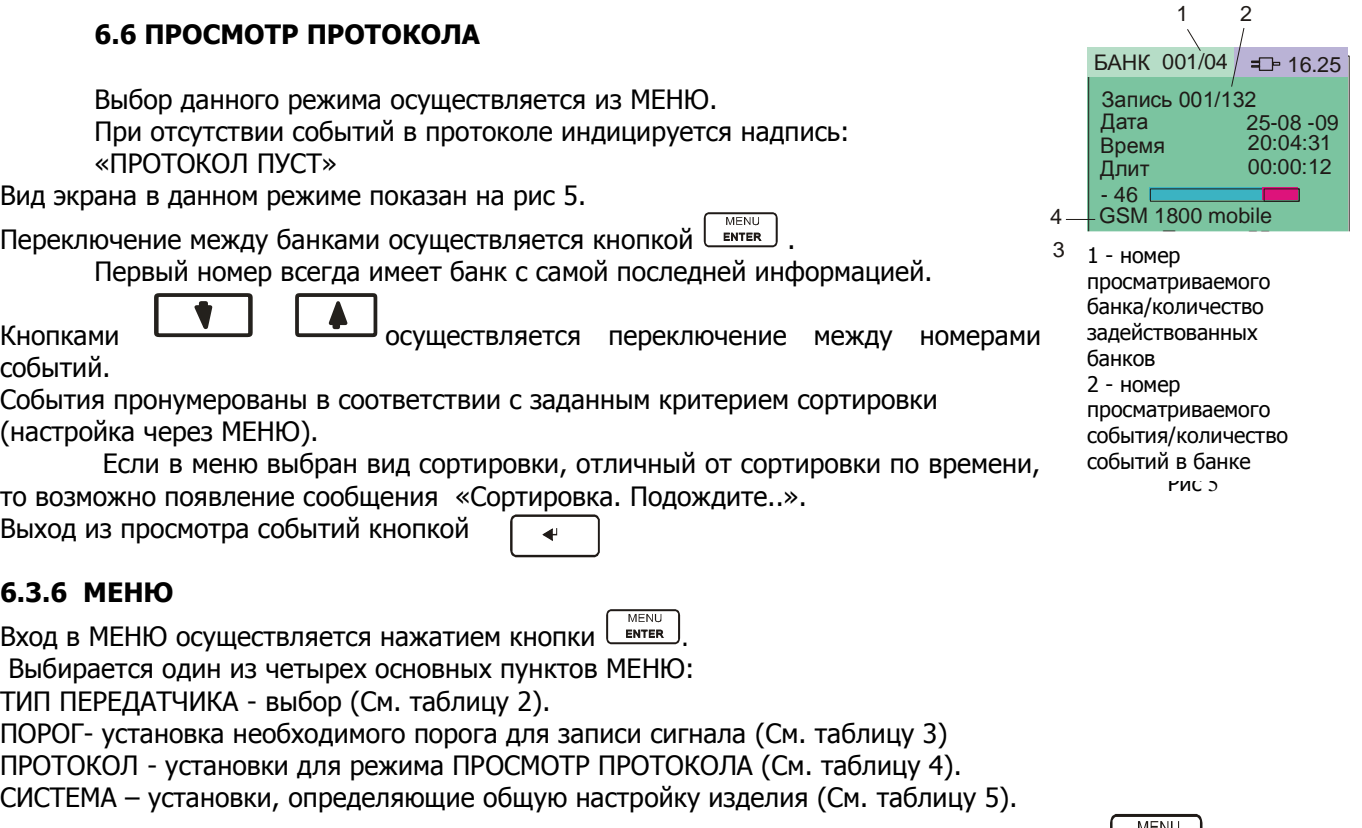

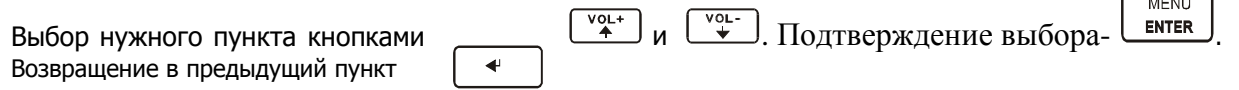

# *Техническое описание и инструкция по эксплуатации ST 165*

# ТАБЛИЦА 2

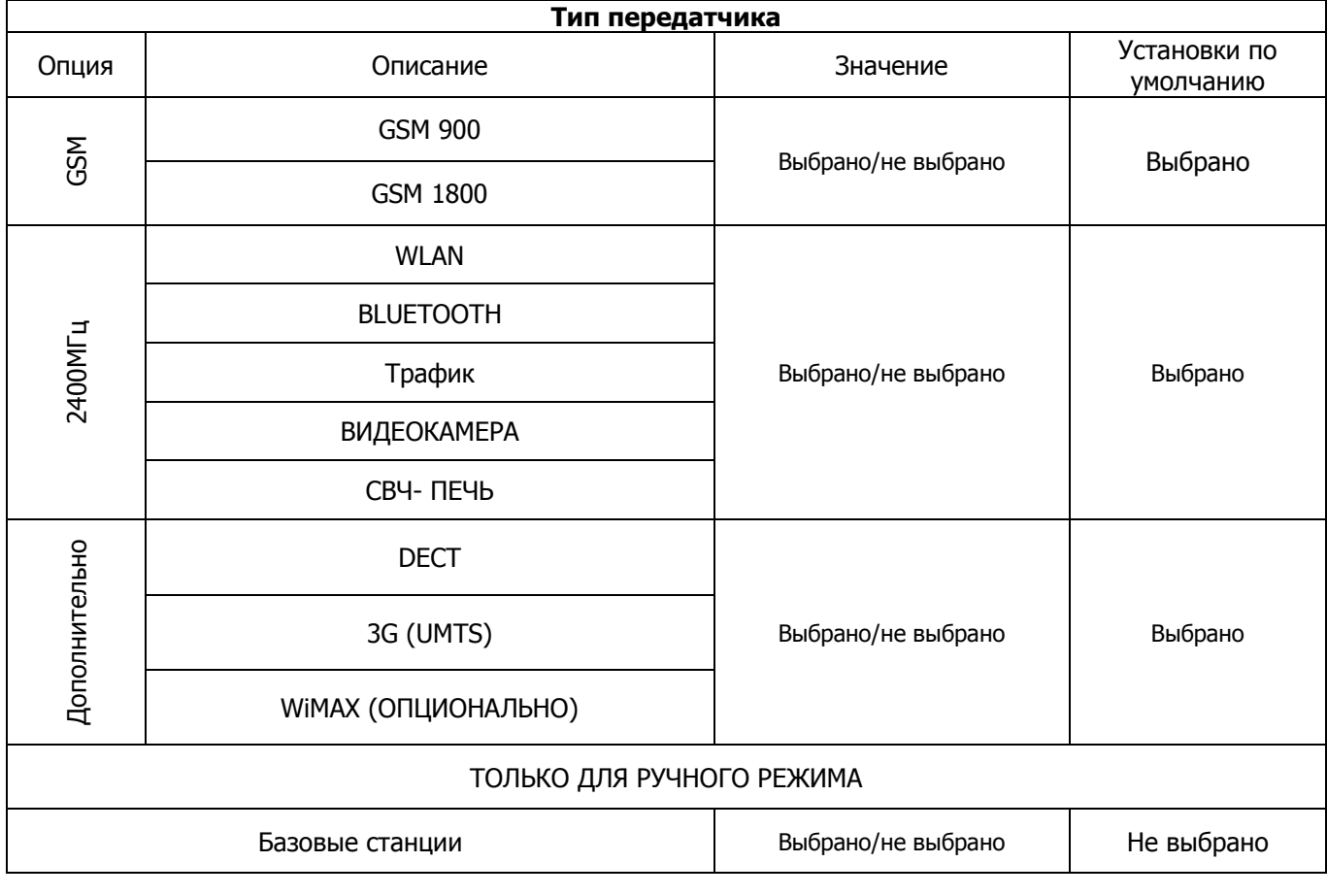

# ТАБЛИЦА 3

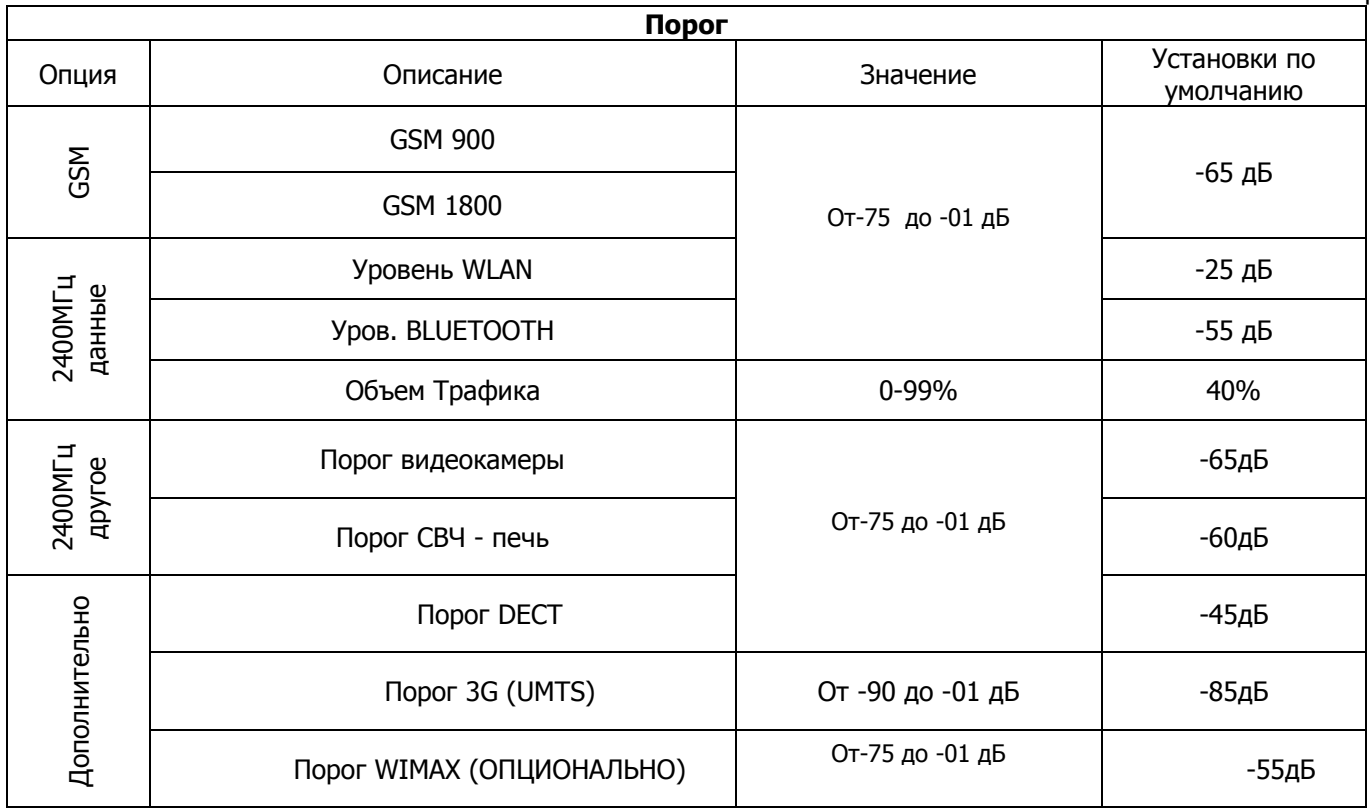

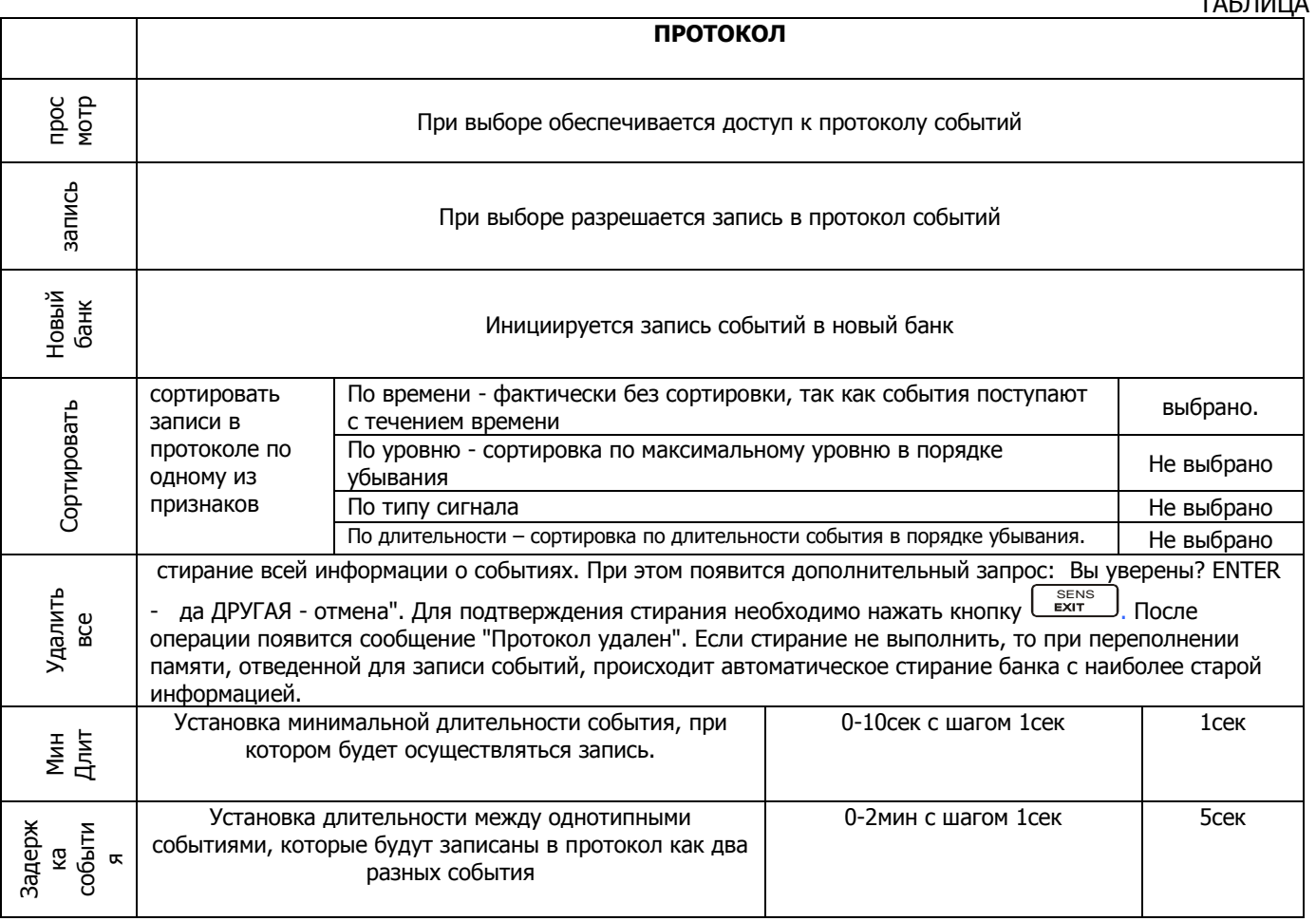

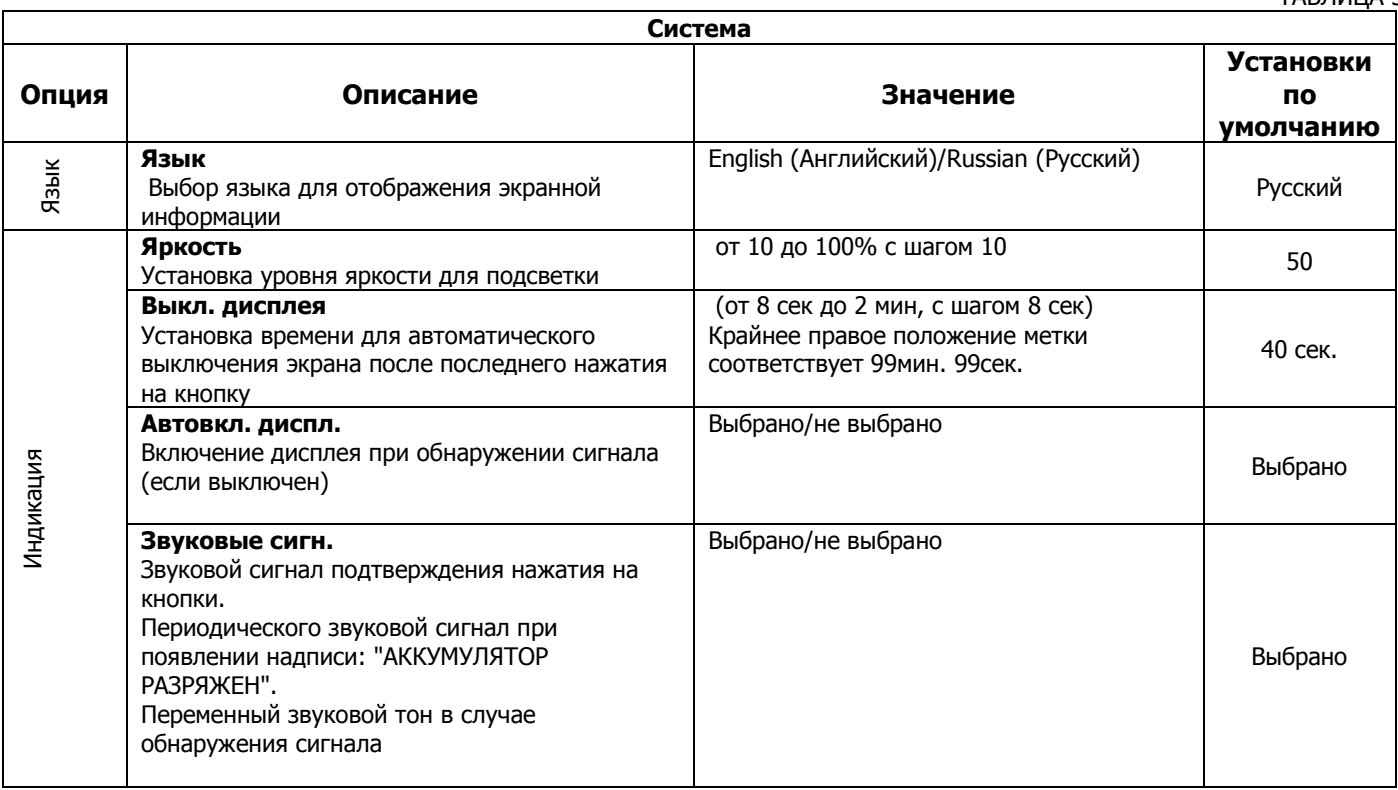

ТАБЛИЦА 4

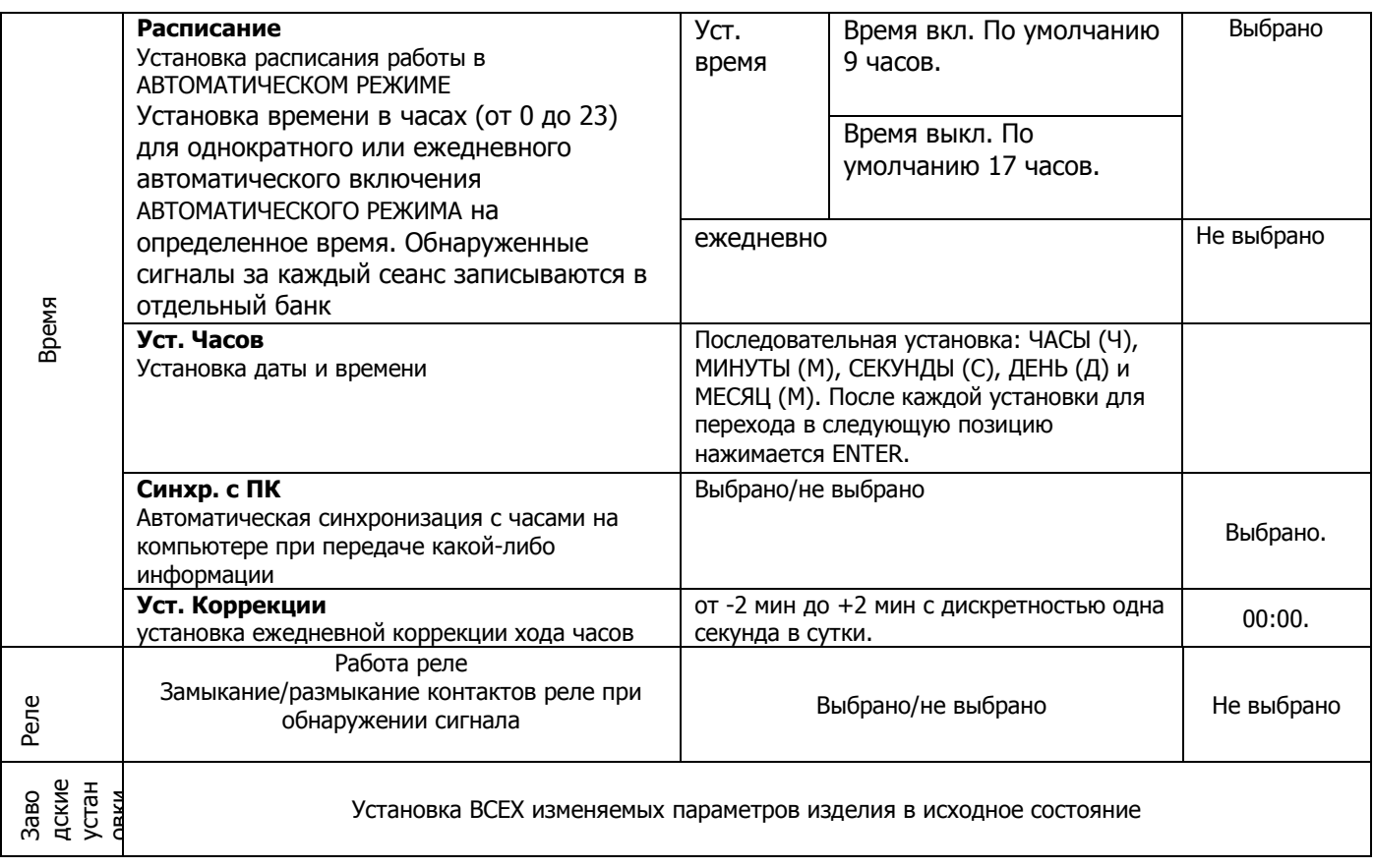

# **7 НАСТРОЙКА 3G**

Данная функция позволяет при необходимости перестроить заводские настройки 3G частот для мобильных телефонов. Для этого необходим рабочий 3G телефон, на частоту которого требуется настроить ST165.

Допускается поочередная настройка на три разные 3G частоты трёх операторов мобильной связи с последующим обнаружением 3G телефона любого из трёх операторов.

Рабочий частотный диапазон поиска сигнала 3G телефона - 1710-1755MHz и 1885-2025MHz.

Заводские установки имеют следующие значения: 3G1 – 1947 MHz, 3G2 – 1962 MHz,

#### 3G3 – 1977 MHz.

Для настройки на частоту отдельно взятого 3G телефона выполните следующие действия.

Выберите в меню ST165 «Тип передатчика –> Дополнительно -> Настройка 3G».

Далее будет отображен список текущих настроек трёх 3G частот. Выберите желаемую частоту для изменения и нажмите ENTER.

На экране будет сообщение «Поиск 3G частоты. Включите сигнал.» и начнется сканирование частотных диапазонов с прорисовкой уровня сигнала в зависимости от частоты. Необходимо включить мобильный телефон и сделать звонок. Телефон необходимо разместить на расстоянии 20-50 см от ST165.

При успешном обнаружении сигнала будет сообщение «Успешно найдена 3G частота ХХХ МГц», где ХХХ – значение частоты которое заменит заводское значение. Если сигнал обнаружить не удалось, то примерно через 15 сек, будет сообщение «Не удалось найти 3G сигнал. Повторите попытку».

Аналогичным образом можно настроить 3G частоты для телефонов других операторов связи. Всего не более трёх.

После того как частота 3G будет изменена, вернуть прежнее значение частоты будет невозможно, даже если выполнить в меню операцию «Заводские установки». Однако при обновлении программного обеспечения через USB порт, частоты 3G будут ВСЕГДА сбрасывается на заводские значения.

Примечание 1. В конкретном регионе, где действует 3G мобильная связь у каждого оператора, как правило, имеется определенная фиксированная частота для 3G мобильной связи с полосой 5 MHz..

Примечание 2. Для успешного выполнения процедуры настройки на 3G частоту, возможно потребуется выполнение ряда следующих условий: 1) в радиусе как минимум 5 метров не должно быть других работающих 3G телефонов, а также иных источников сильного радиоизлучения (DECT, GSM телефоны, WLAN устройства и др.); 2) спектр сигнала который прорисовывается при сканировании 3G частот должен быть максимально чист, для этого возможно потребуется поискать местоположение, где уровень помех при выключенном 3G телефоне будет минимальным.

# **8 РАБОТА С КОМПЬЮТЕРОМ**

Для начала работы установите программное обеспечение с прилагаемого Flash диска или с сайта производителя

Подключите основной блок к компьютеру c помощью прилагаемого USB кабеля. После запроса на установку драйвера укажите путь загрузки. При запросе на подтверждение установки ОБЯЗАТЕЛЬНО разрешите установку.

#### **8.1 Программа «ST165PС DATA»**

Данная программа предназначена для:

- отображения в графическом виде результата работы ST165 в режиме реального времени;

- полного управления ST165 с ПК;

- задания расширенных предустановок для режима «МОНИТОРИНГ»;

- загрузки и отображения, как в графическом, так и в текстовом формате результата работы ST165 в режиме «МОНИТОРИНГ» (протокол событий);

- полное описание работы с программой находится на мини CD.

#### **8.2 Обновление программного обеспечения прибора через Интернет.**

Откройте страницу Интернет по адресу: http://signal-t.ru/files/st165/proshivki/

#### **ВНИМАНИЕ! Дальнейшие шаги справедливы при использовании программы Internet Explorer (для других браузеров или дополнительных сервисных программ возможны небольшие отличия).**

Выберите там нужную версию обновления. При нажатии на выбранную ссылку появится запрос "Запустить программу с текущей позиции" или "Сохранить эту программу на диск". Выберите первую строку запроса. При этом программа в течение нескольких секунд будет загружена и запущена.

Подсоедините кабель к **свободному** USB порту. На ST165нажмите кнопку PWR/MODE

Проконтролируйте процесс загрузки на экране компьютера. Если по каким-либо причинам операция завершилась неудачно, компьютерная программа предложит повторить попытку.

При необходимости, программу из Интернет можно просто загрузить на любой носитель и использовать на любом другом Windows совместимом компьютере.

# **9 НЕКОТОРЫЕ ОГРАНИЧЕНИЯ И РЕКОМЕНДАЦИИ**

9.1 Транспортировать и хранить комплект ST165необходимо в стандартной упаковке.

Для длительного хранения прибора использовать закрытые, отапливаемые помещения с температурой воздуха от 10 до 35°С и влажностью не более 80%.

При транспортировке принять меры к исключению воздействия на стандартную упаковку ударных или нажимных нагрузок.

9.2 После длительного (более 4-х часов) нахождения прибора при температуре ниже -5°С включать его в работу только при очевидном отсутствии следов отпотевания и высыхании конденсата.

9.3 В ходе работ стараться исключить попадание на поверхность ST165 концентрированной влаги (дождя, мороси, снега).

9.4 Не допускать долговременного воздействия на жидкокристаллический дисплей прямых солнечных лучей.

# **10 ГАРАНТИЙНЫЕ ОБЯЗАТЕЛЬСТВА**

10.1 Производитель гарантирует соответствие каждого выпускаемого изделия всем требованиям технических условий в течение 12 месяцев со дня продажи.

10.2 Производитель обязуется в течение гарантийного срока осуществлять безвозмездный ремонт изделия, его вспомогательных и дополнительных частей, вплоть до замены в целом.

10.3 Безвозмездный ремонт (регулировка) или замена производятся только при условии соблюдения потребителем правил эксплуатации, транспортирования и хранения, при отсутствии механических повреждений самого изделия и его вспомогательных частей, а также при наличии правильно заполненного гарантийного талона.

10.4 Производитель обеспечивает предоставление услуг по послегарантийному обслуживанию изделия

# **11 Свидетельство о приемке**

Изделие «ST165» зав №\_\_\_\_\_\_\_\_\_\_\_\_\_ изготовлено в соответствии с техническими условиями, принято и признано годным для эксплуатации.

Начальник ОТК

М.П.

Личная подпись расшифровка подписи

\_\_\_\_\_\_\_\_\_\_\_\_\_\_\_\_\_ год, месяц, число

\_\_\_\_\_\_\_\_\_\_\_\_\_\_\_\_\_ \_\_\_\_\_\_\_\_\_\_\_\_\_\_\_\_\_\_\_